#### **УТВЕРЖДАЮ УТВЕРЖДАЮ** Генеральный директор Директор по науке ФГУП ЦНИИС, директор ГЦИ СИ "СвязьТест" ООО "НТЦ Метротек" С.Н. Филимонов А.М.Фельдман  $2013$  r. <u>∕1фґуп</u> **ALAMETOCYT** Arguments of  $\frac{m}{2013}$   $\Gamma$ . -e цниис  $M.H.$  $M.\pi.$ n<br>San Samura WOCKB

# Анализаторы цифровых потоков BERcut-SDH

Методика поверки

Москва 2013

### **ОБЩИЕ СВЕДЕНИЯ**

Настоящая методика устанавливает методы и средства первичной и периодической поверки анализаторов цифровых потоков BERcut-SDH, изготавливаемых ООО "НТЦ Метротек", Москва, при первичной и периодической поверке.

Межповерочный интервал - один год.

## 1 ОПЕРАЦИИ ПОВЕРКИ

1.1 При проведении поверки должны быть выполнены следующие операции поверки, указанные в табл. 1.

Таблица 1

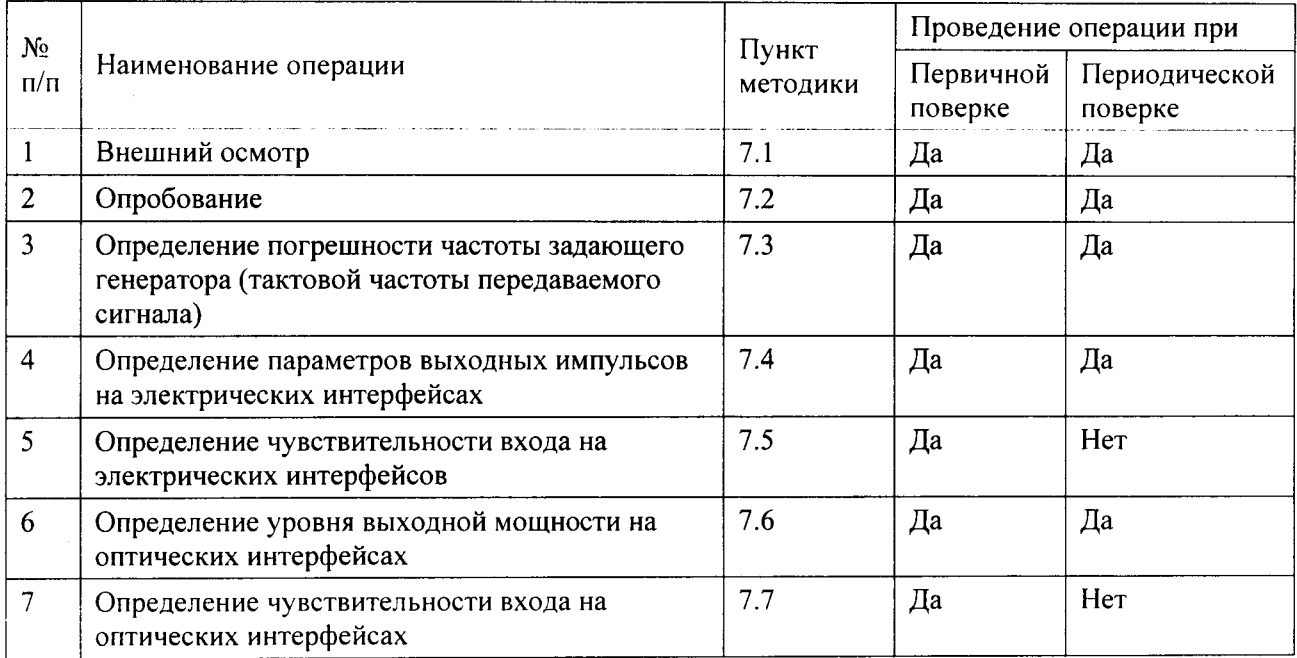

#### 2 СРЕДСТВА ПОВЕРКИ

анализаторов должна производиться  $\mathbf{c}$ помощью основных  $\mathbf{H}$ 2.1 Поверка вспомогательных средств поверки, перечисленных в табл. 2.

#### Таблина 2

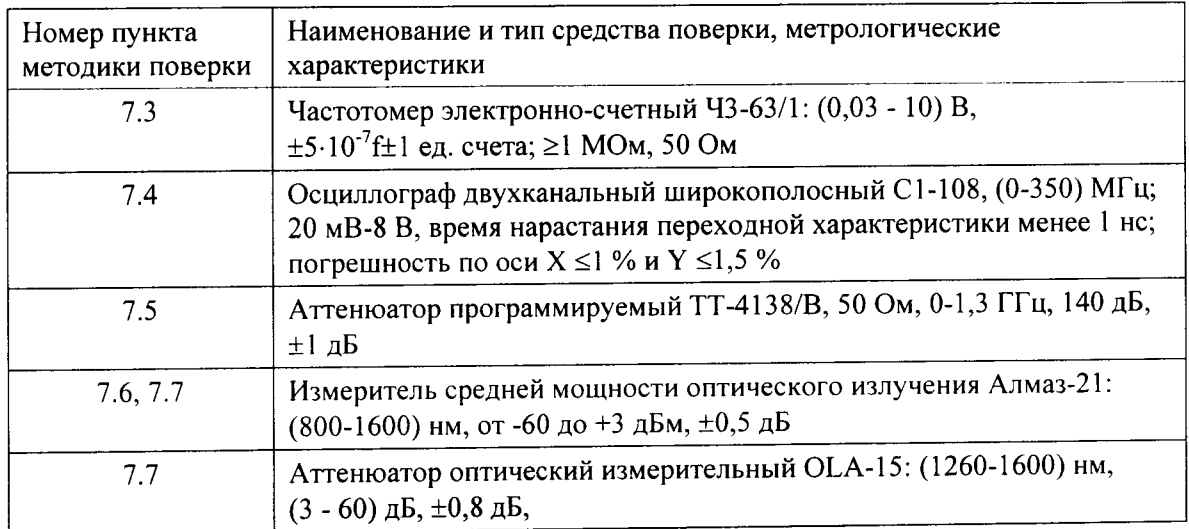

2.2 Допускается использовать другие средства поверки с метрологическими характеристиками не хуже, чем указано в табл.2.

2.3 Средства поверки должны быть исправны, поверены и иметь свидетельства о поверке.

#### 3 ТРЕБОВАНИЯ К КВАЛИФИКАЦИИ

3.1 Поверка должна выполняться лицами, аттестованными в качестве поверителей радиотехнических величин и изучившими настоящую методику и руководства по эксплуатации анализатора и средств поверки.

#### 4 ТРЕБОВАНИЯ БЕЗОПАСНОСТИ

4.1 При поверке должны выполняться меры безопасности, указанные в руководствах и инструкциях по эксплуатации поверяемого анализатора и средств поверки.

#### 5 УСЛОВИЯ ПОВЕРКИ

5.1 При проведении поверки должны соблюдаться следующие условия:

- температура окружающей среды (20  $\pm$  5)°C;
- относительная влажность воздуха (65  $\pm$  15) %;
- атмосферное давление (100  $\pm$  8) кПа.;
- напряжение сети питания (220  $\pm$  11) В;
- частота промышленной сети (50  $\pm$  0,5) Гц.

#### 6 ПОДГОТОВКА К ПОВЕРКЕ

6.1 Перед проведением поверки следует проверить наличие эксплуатационной документации и срок действия свидетельств о поверке на средства поверки.

6.2 Включить средства поверки и прогреть их в течение времени, указанного в инструкции по эксплуатации.

#### 7 ПРОВЕДЕНИЕ ПОВЕРКИ

7.1 Внешний осмотр

7.1.1 Визуальным осмотром проверяют соответствие анализатора технической документации в части комплектности, качества покрытий, фиксации регулировочных элементов, габаритных размеров, маркировки и упаковки. Проверяют также отсутствие видимых повреждений, целостность соединительных кабелей, зажимов и разъемов.

#### 7.2 Опробование

7.2.1 Опробование проводят, пользуясь руководством по эксплуатации. Сначала выполняют подготовку анализатора к работе в соответствии с руководством по эксплуатации. Проверяют возможность подключения к электросети, включения анализатора. Включают анализатор нажатием красной клавиши  $\mathbb O$  на передней панели анализатора. После включения анализатор производит процедуру самопроверки. После завершения операции самопроверки на дисплее анализатора выводится вид главного меню.

7.2.2 Проверяют номер версии встроенного программного обеспечения (ПО), высвечиваемый на экране поверяемого анализатора на вкладке (Утилиты) -> Настройки -> О... (О программе). Он должен быть не ниже:

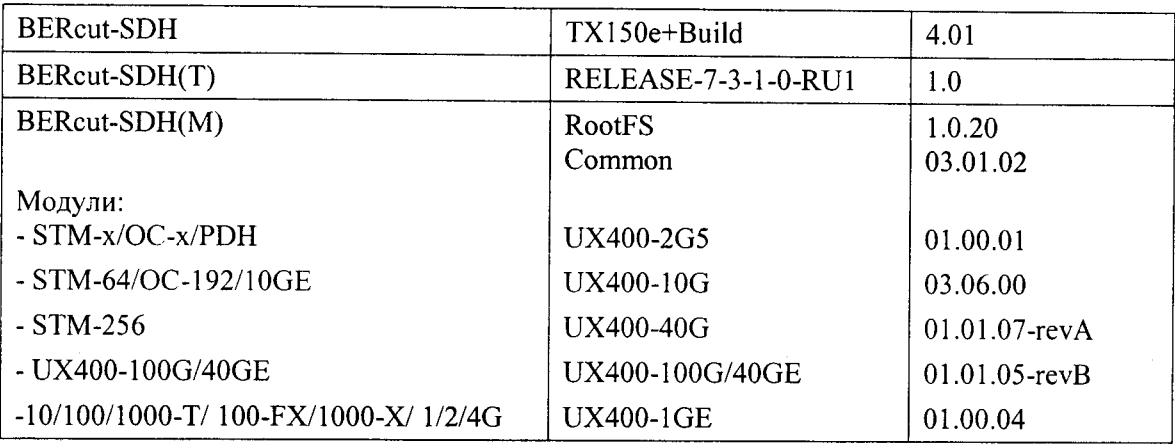

7.2.3 Опробование анализатора проводят путем проверки работоспособности при выполнении измерения ошибок на электрических интерфейсах E1/E3, STM-1/E4, включив анализатор "на себя", то есть соединив выход передатчика «Тх» со входом приемника «Rx». Для E1 проверяют работу на симметричных (RJ48), соединив контакты 1-2 с контактами 4-5, и несимметричных (BNC) соединителях.

Сначала проверяют отсутствие ошибок и аварийных сигналов. Пользуясь руководством по эксплуатации, на экране Установка - Сигнал устанавливают на вкладке Иерархия для Тх и RX тип сигнала PDH или SDH (2M, 34M, 140M или 155M), и затем, щелкнув на RX, устанавливают Tx=RX и на вкладке Интерфейс - симметричный или несимметричный интерфейс - Баланс Оп или Оff (для 2M) и одинаковые параметры передатчика и приемника: вид кода (для Е1 - HDB-3), внутренний (Internal) источник тактовой синхронизации, параметр Нагрузка (Termination) на PCM31, тип испытательной последовательности Шаблон (Pattern) на (2^15-1).

Все светодиоды: Сигнал (Signal), Кадр (Frame), Шаблон (Pattern) и Аварии/Ошибки (Alm/Err), аппаратные в модели BERcut-SDH и программные, расположенные в левой части экрана, в моделях BERcut-SDH(T) и BERcut-SDH(M), должны гореть зеленым цветом, а на экране Peзультаты (Results) всех моделей должна отсутствовать регистрация пропадания сигнала (LOS), аварийных сигналов (Alarm) и ошибок (Errors PDH).

Затем проверяют, регистрирует ли анализатор ошибки при вводе их вручную в выходной сигнал. На вкладке Аварии/Ошибки (Alarm/Error) или, нажав кнопку Alarm/Error в моделях BERcut-SDH(T) и BERcut-SDH(M), устанавливают тип вводимых ошибок и аварийных сигналов: одиночные ошибки (Single) и аварийные сигналы AIS или LOS и Счет (Count) и, нажав кнопку Cmapm (Start), вводят ошибки или аварийные сигналы кнопками Вставка ошибок (Error Ing) и Вставка аварий (Alarm) и наблюдают кратковременное вспыхивание соответствующих лампочек и их регистрацию на экране Результаты (Results).

Проводят опробование в режиме «на себя» на оптических интерфейсах, установив тип сигнала и тип ошибок SDH, с замыканием шлейфа между соединителями Тх и Rx обязательно через оптический аттеню атор 15 дБ.

При наличии в анализаторе опции тестирования на электрических интерфейсах Ethernet, опробование проводят, соединив друг с другом оба порта 10/100/1000T. Предварительно нужно их активизировать. Для модели BERcut-SDH(T) нужно щелкнуть на кнопке Тестовый режим в правом нижнем углу экрана, затем включить режим BERT Ethernet. Для модели BERcut-SDH(M) нужно активизировать оба порта 10/100/1000Т соответствующего модуля, щелкнув по их изображению на экране.

Функционирование интерфейсов Ethernet контролируют по наличию сигнала и регистрации кадра: светодиоды Сигнал (Signal) и Кадр (Frame) должны гореть зеленым цветом (возможно их мигание).

Если результаты опробования положительные, приступают к поверке.

7.3 Для определения погрешности частоты задающего генератора (тактовой частоты передаваемого сигнала) при замыкании анализатора "на себя" через соединители ВNC параллельно выходу анализатора Тх подключают частотомер. На вкладке Установка -Сигнал устанавливают 2М и изменяют следующие настройки: Нагрузка на нестструкт (без структуры, unframed), тип испытательной последовательности Структура (Шаблон, Pattern на  $(Bce)$ Is (All Is).

После установки режима и последовательности с помощью частотомера измеряют полутактовую частоту сигнала f<sub>u</sub>. Измерение выполняют с использованием инструкции по эксплуатации частотомера путем однократного считывания установившегося значения.

Определяют относительную погрешность измеренного значения частоты сигналов в точке измерения по формуле:  $\Delta f = (f_u - f_0)/f_0$ ,

где  $f_0$  - номинальное значение частоты в точке измерения при нулевом значении сдвига частоты, равное 1024000 Гц (полутактовая частота).

Результаты испытаний считают положительными, если относительное отклонение от номинального значения не более  $\pm 3.5 \cdot 10^{-6}$ , то есть абсолютное отклонение измеренной частоты не более ±3,5 Гц (на частотомере поставить время счета таким образом, чтобы при измерении в кГц после запятой отображалось 4 знака).

7.4 Амплитуду выходных импульсов на электрических интерфейсах измеряют с помощью осциллографа.

Амплитуду (размах) импульса выходного цифрового сигнала проверяют для всех электрических интерфейсов в режиме, установленном при проверке по п. 7.3.

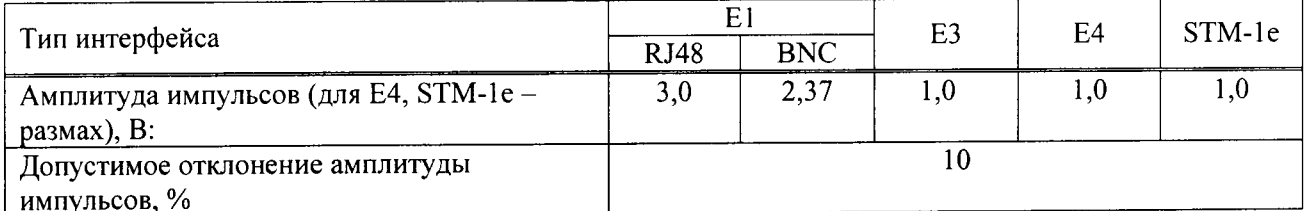

Таблица 3

измеренные амплитуды импульсов если Анализатор признается годным, электрических сигналов на выходах поверяемого анализатора находятся в пределах, приведенных в табл. 3.

7.5 Определение чувствительности приемника (максимального затухания сигнала на входе относительно номинального уровня) производят для E1, E3 и STM-1 по схеме рис. 1 на разъемах электрических интерфейсов RJ48 (для E1) и BNC, установив на вкладке Интерфейс позицию Чувств приемника (Termination) на Монитор (Monitor), путем проверки функционирования анализатора на отсутствие ошибок при включения "на себя" через магазин затуханий (или аттеню атор).

На магазине затуханий (аттенюаторе) вводят затухание 26 дБ. Производят измерение ошибок аналогично тому, как указано в п. 7.2.3.

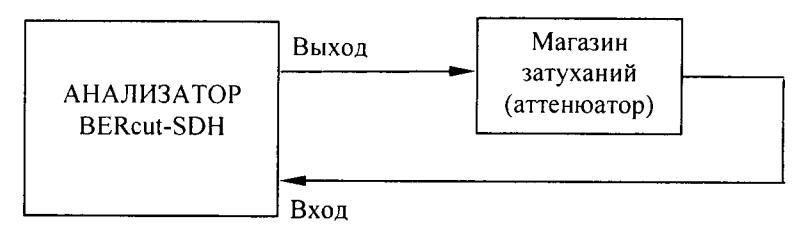

Рисунок 1 Определение чувствительности входа приемника на электрических интерфейсах

Анализатор признается годным, если за время 10-15 с не наблюдается ошибок и аварийных сигналов.

7.6 Выходную мощность на оптических интерфейсах (SDH и Ethernet) измеряют в соответствии с [1] с помощью измерителя мощности оптического излучения, рассчитанного длины волн. соответствующие установленным на  $\, {\bf B} \,$ анализаторе оптическим приемопередатчикам. Погрешность применяемого средства поверки должна быть не более ±0,5 дБ. Оптический выходной разъем присоединяют к измерителю мощности оптического излучения с помощью соответствующего кабеля.

Необходимо проследить, чтобы все соединения были надежными, а кабель не перекручен. При этих измерениях очень важно соблюдать меры техники безопасности, указанные в инструкции по безопасности, их нарушение может вызвать серьезную травму (лазерные сигналы опасны!). Основное - это не включать питание анализатора до присоединения оптических соединителей и убедиться в исправности последних.

После выполнения в анализаторе всех настроек, необходимых для получения на выходе оптического сигнала, снимают показание измерителя.

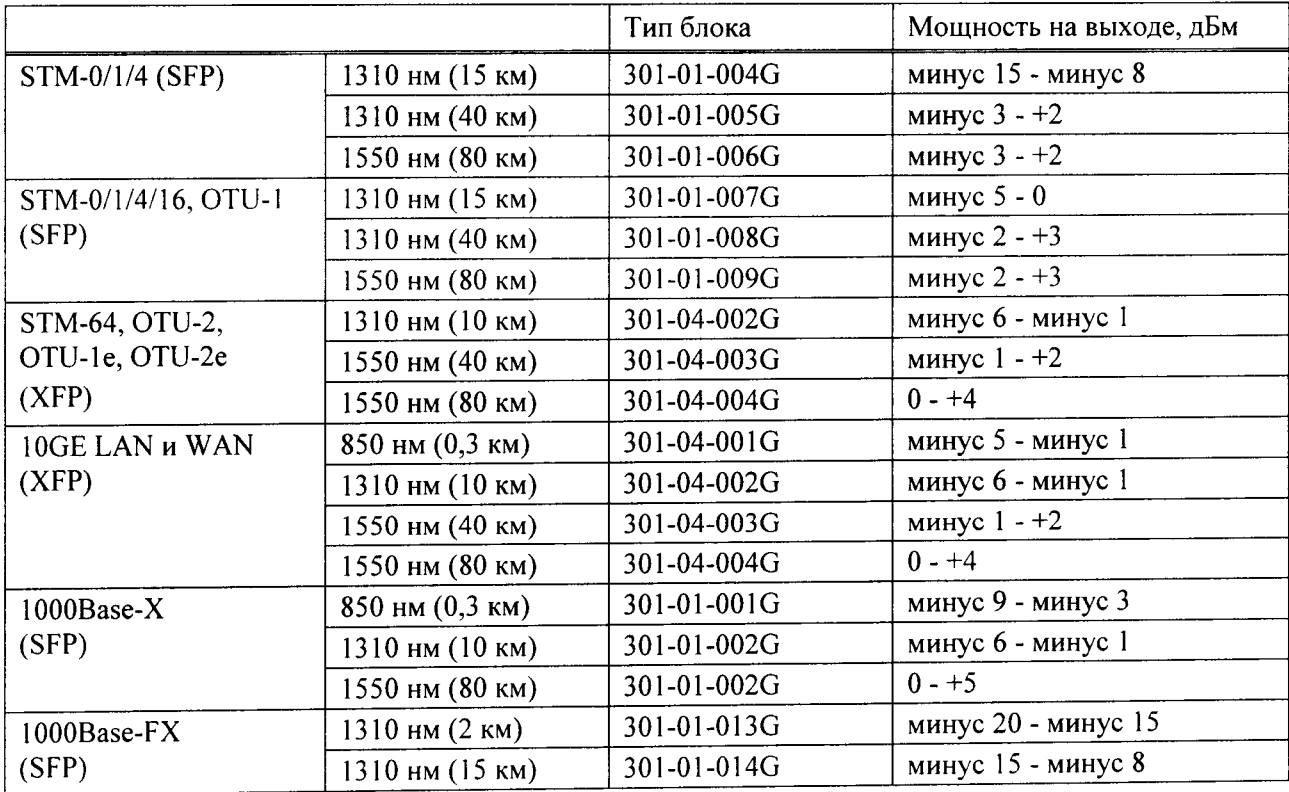

Таблица 4 - Пределы мощности оптического излучения

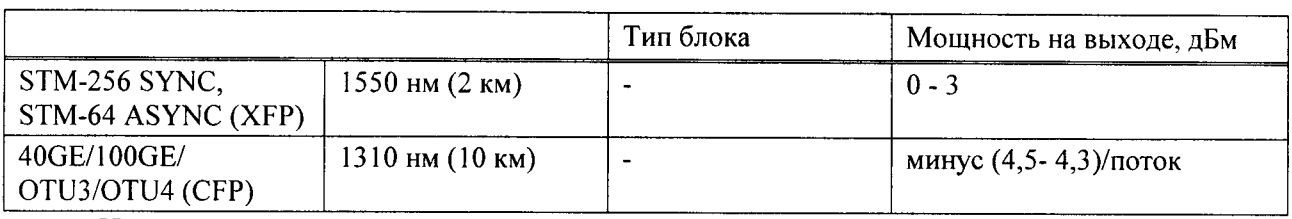

Измерение повторяют для всех приемопередатчиков, имеющихся в комплекте поверяемого анализатора.

Анализатор признается годным, если измеренные значения уровня мощности Рвых на выходах оптических интерфейсов находятся в пределах, приведенных в табл. 4 для соответствующего приемопередатчика.

7.7 Минимальную мощность входного сигнала (чувствительность входа) на оптических интерфейсах SDH поверяемого анализатора определяют по схеме рисунка 2.

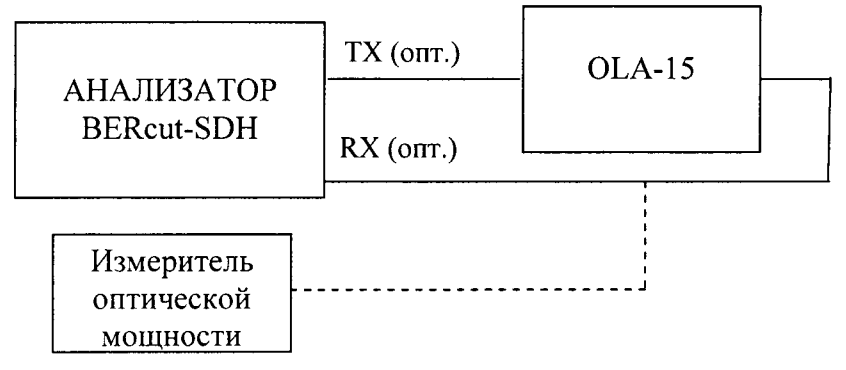

Рисунок 2 Определение чувствительности входа на оптических интерфейсах

Поверяемый анализатор устанавливают в режимы генерации и приема измерительных сигналов SDH согласно руководству по эксплуатации.

На оптическом аттеню аторе устанавливают затухание, соответствующее уровням чувствительности оптического нижнего предела сигнала мощности входного приемопередатчика поверяемого анализатора, указанной в таблице 5, и проводят тестирование аналогично п. 7.2.3. При отрицательном результате (имеются ошибки или аварийные сигналы) уменьшают затухание, вносимое оптическим аттеню атором, до значений, при котором результат станет положительным.

Таблица 5 - Минимальная чувствительность входа оптических интерфейсов

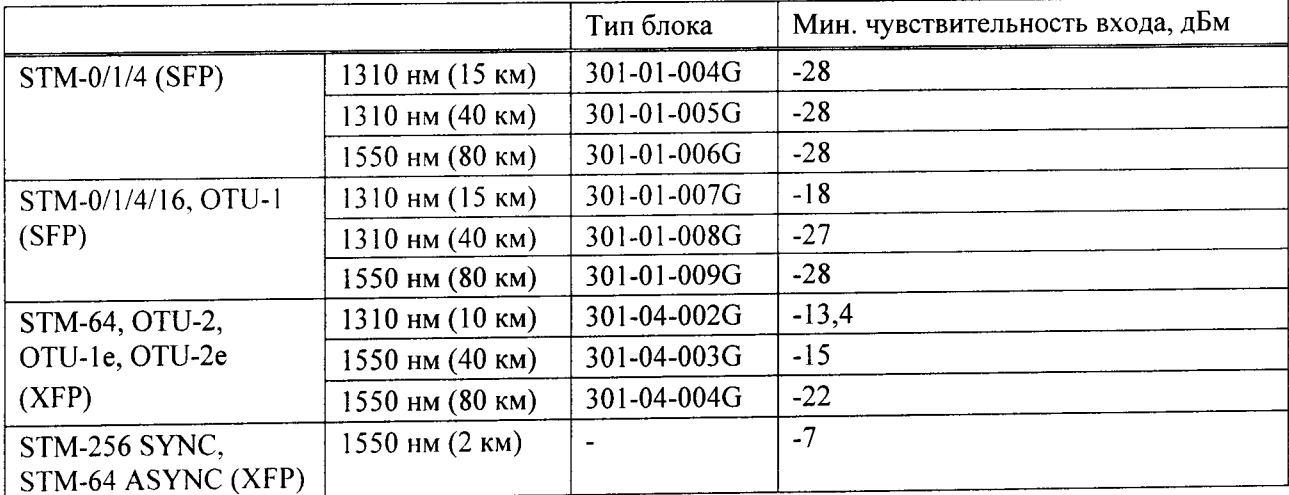

Измерение повторяют для всех приемопередатчиков, имеющихся в комплекте поверяемого анализатора.

Анализатор признается годным, если измеренные значения чувствительности входного сигнала оптических интерфейсов не выше, чем указано в табл. 5 для соответствующего приемопередатчика

#### 8 ОФОРМЛЕНИЕ РЕЗУЛЬТАТОВ ПОВЕРКИ

8.1 Результаты поверки оформляют путем записи в рабочем журнале и выдачи свидетельства установленной формы в случае соответствия анализаторов требованиям, указанным в технической документации.

8.2 В случае отрицательных результатов поверки на анализатор выдают извещение непригодности с указанием причин бракования.

Начальник научной лаборатории

О.И,Гурин

Ведущий научный сотрудник

Н.Ф.Мельников